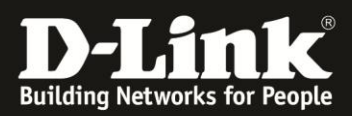

# **Ubuntu und DNS-325/-320: Datenzugriff über NFS**

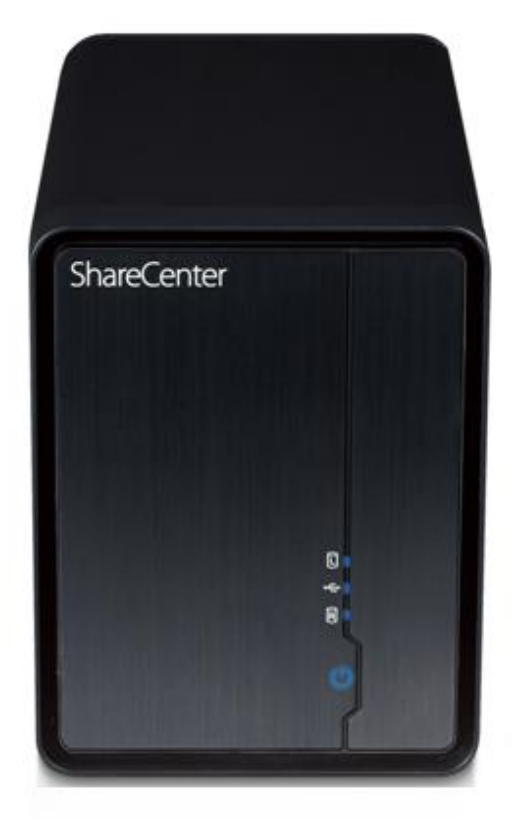

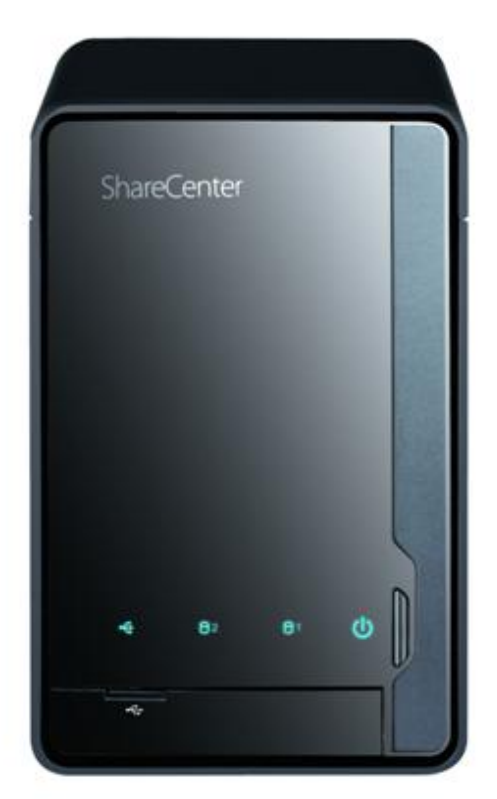

## **Inhalt**

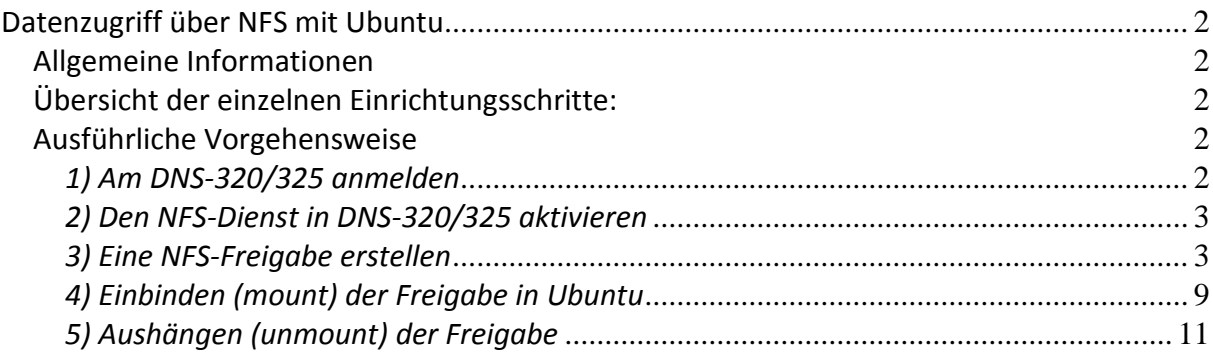

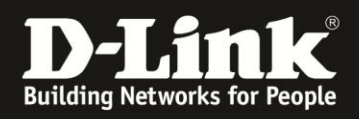

## <span id="page-1-0"></span>**Datenzugriff über NFS mit Ubuntu**

#### <span id="page-1-1"></span>*Allgemeine Informationen*

Diese Anleitung beschreibt das Einbinden (Mounten) einer Freigabe von DNS-320/325 in das Betriebssystem Ubuntu. Diese Anleitung bezieht sich auf Ubuntu 11.04.

#### <span id="page-1-2"></span>*Übersicht der einzelnen Einrichtungsschritte:*

- 1) Am DNS-320/325 anmelden.
- 2) Den NFS-Dienst in DNS-320/325 aktivieren.
- 3) Eine NFS-Freigabe erstellen.
- 4) Einbinden (mount) der Freigabe in Ubuntu.
- 5) Aushängen (unmount) der Freigabe.

#### <span id="page-1-3"></span>*Ausführliche Vorgehensweise*

#### <span id="page-1-4"></span>*1) Am DNS-320/325 anmelden*

Die IP-Adresse des DNS-320/325 im Internet Browser (z.B. Internet Explorer) aufrufen. Daraufhin erscheint die folgende Anmeldemaske:

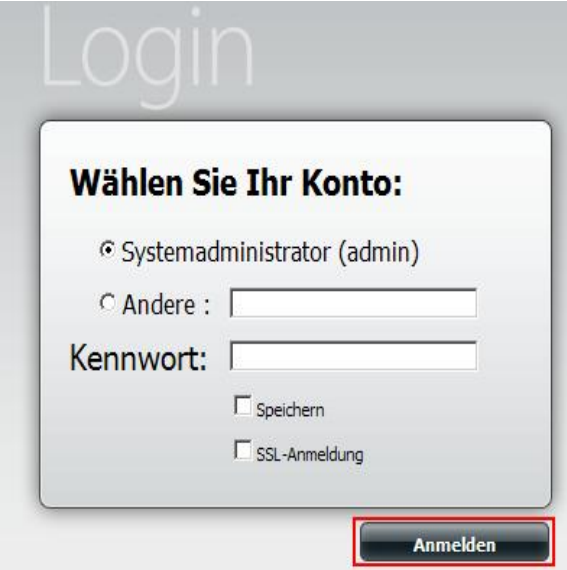

Standardmäßig gibt es kein Kennwort für die Web-Oberfläche. Falls bereits eines eingerichtet wurde, sollte dieses eingegeben werden. Anschließend auf "Anmelden" klicken.

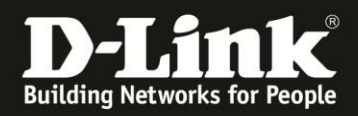

<span id="page-2-0"></span>*2) Den NFS-Dienst in DNS-320/325 aktivieren*

Auf "Management" klicken und dann "Anwendungsverwaltung" auswählen.

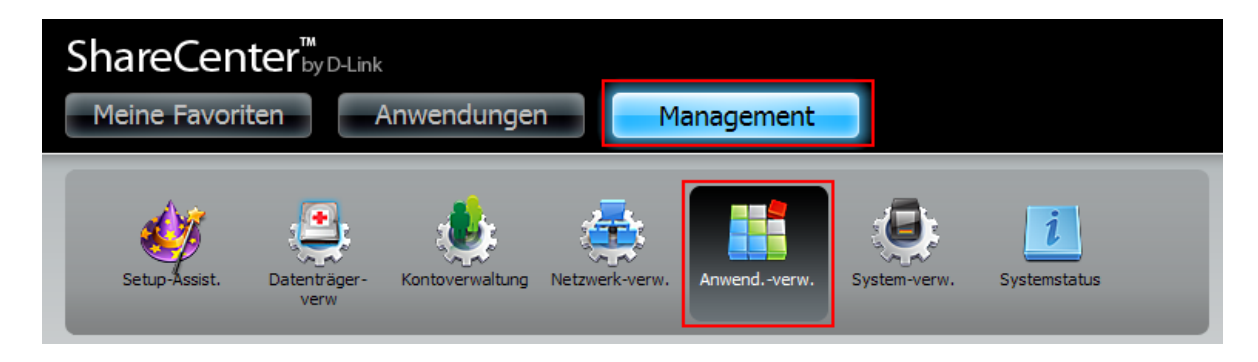

Hier sollte "NFS-Dienst" ausgewählt werden und den Punkt auf "Aktivieren" setzen. Abschließend die Einstellungen mit "Einstellungen speichern" speichern.

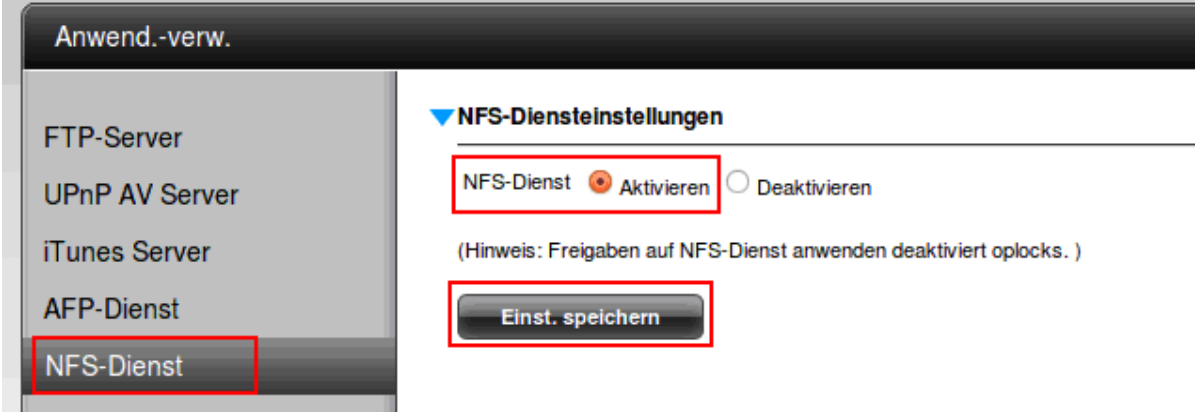

### <span id="page-2-1"></span>*3) Eine NFS-Freigabe erstellen*

Auf den Menüpunkt "Kontoverwaltung" klicken:

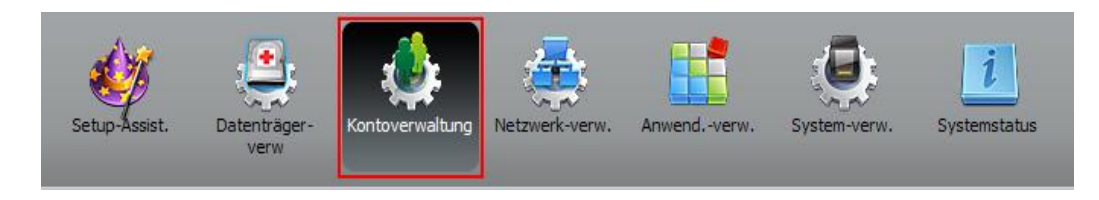

Im nächsten Fenster auf "Netzfreigaben" klicken und eine neue Freigabe mit "Neu" erstellen:

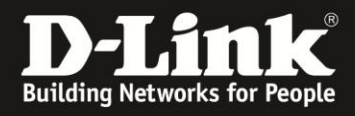

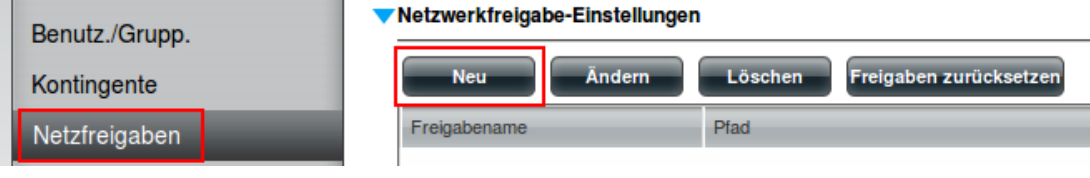

Im Einrichtungsassistenten auf "Weiter" klicken:

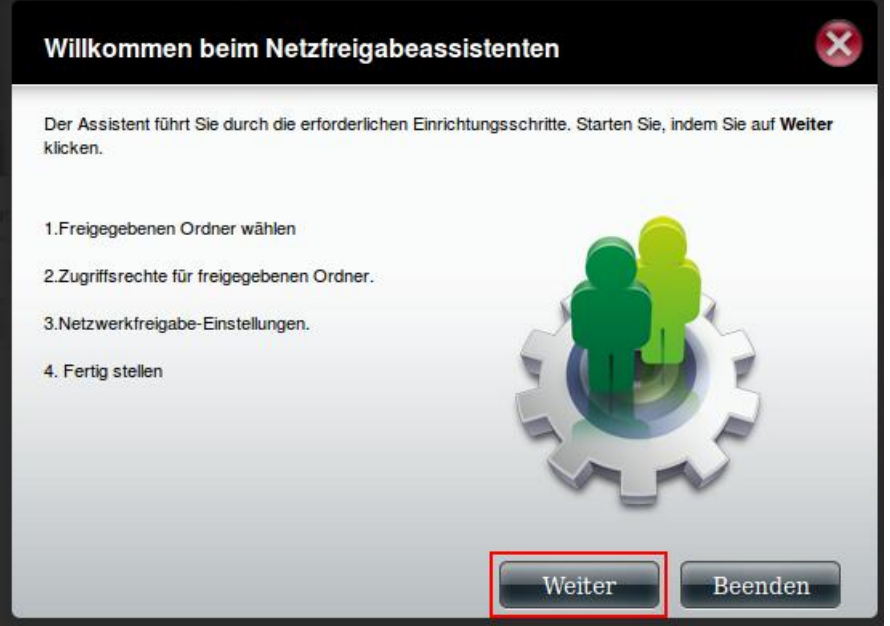

Im folgenden Fenster auf "Volume\_1" klicken. Anschließend öffnet sich die Verzeichnisstruktur des Laufwerkes. Es kann nun entweder ein bestehendes Verzeichnis ausgewählt (Haken vor dem Namen des Verzeichnisses setzen) oder ein neues Verzeichnis erstellt werden. In diesem Beispiel wird das bereits erstellte Verzeichnis "nfs" ausgewählt:

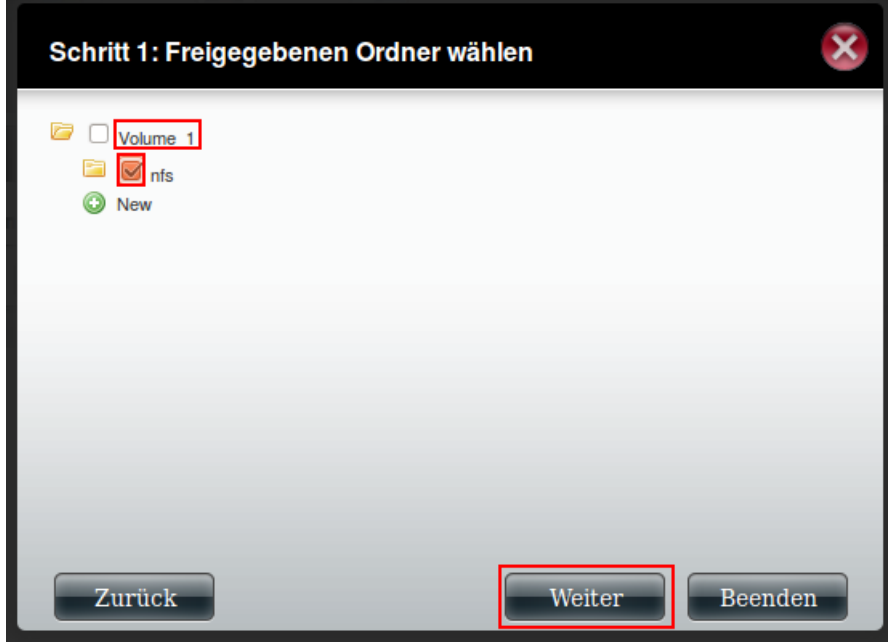

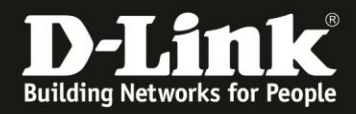

Bitte sicherstellen, dass die Einstellungen in den folgenden Fenstern wie folgt gesetzt sind:

"Alle Konten" auswählen und auf "Weiter" klicken:

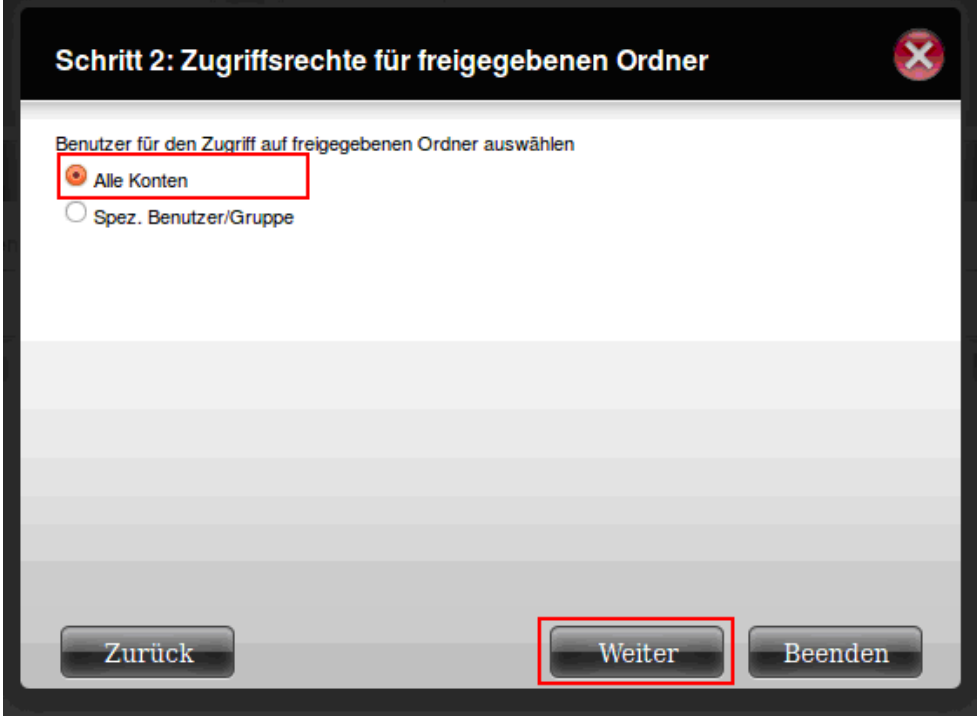

"Lesen/Schreiben" auswählen und auf "Weiter" klicken:

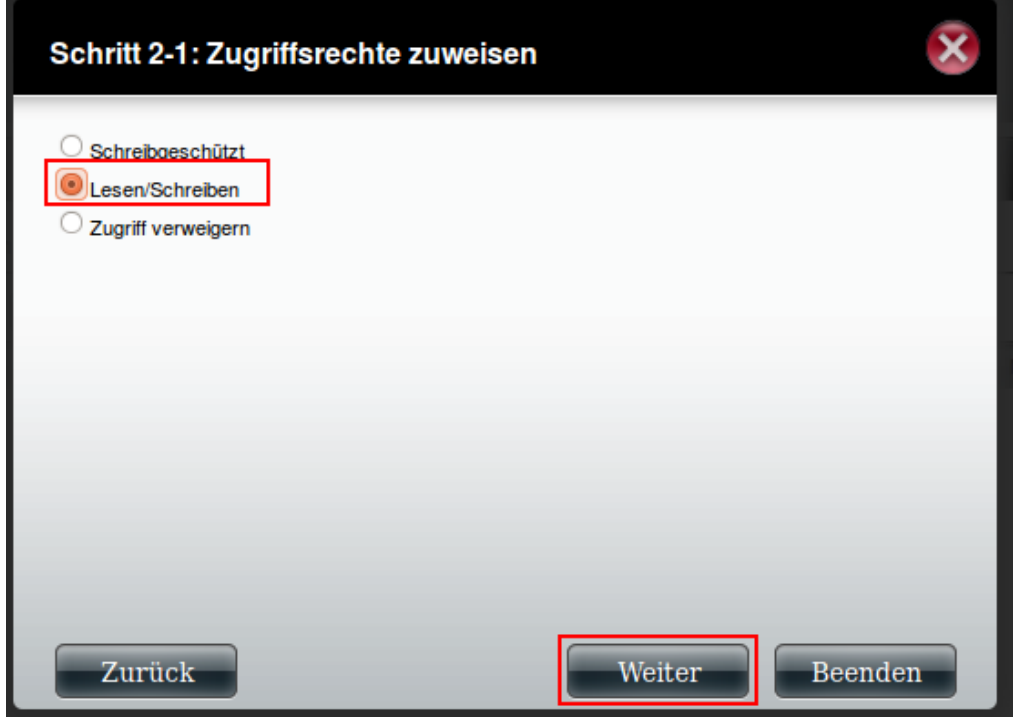

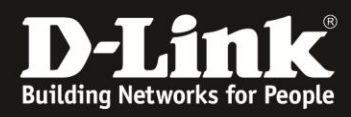

Mit "Weiter" bestätigen:

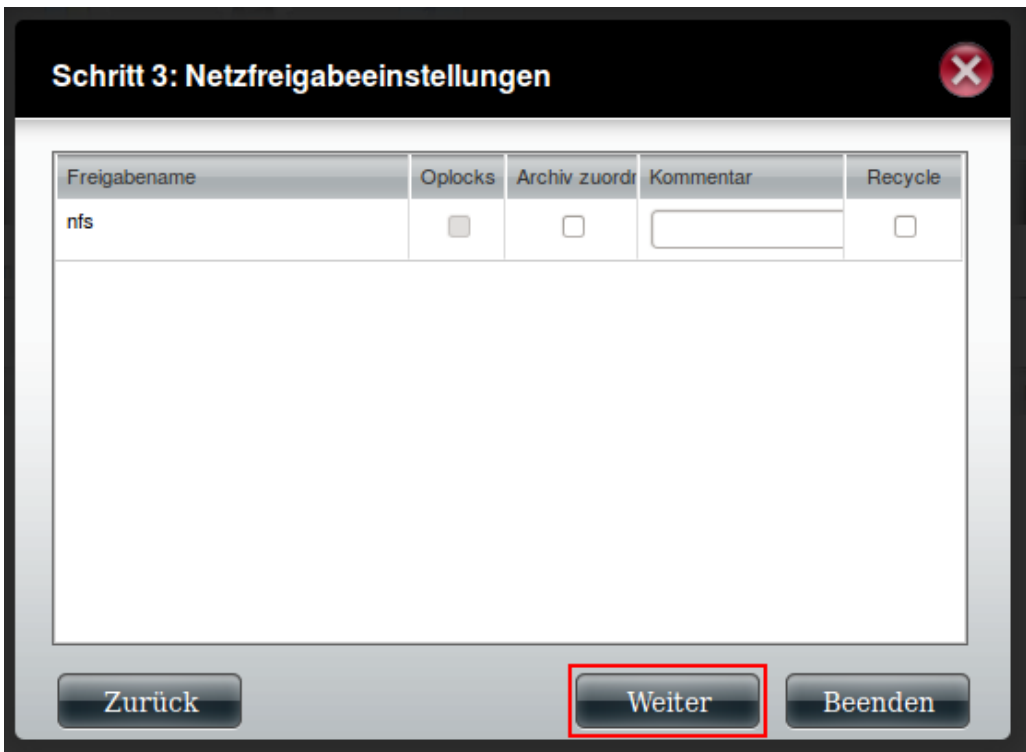

Hier sollten nun auch "NFS" dazu gewählt werden. Mit "Weiter" bestätigen:

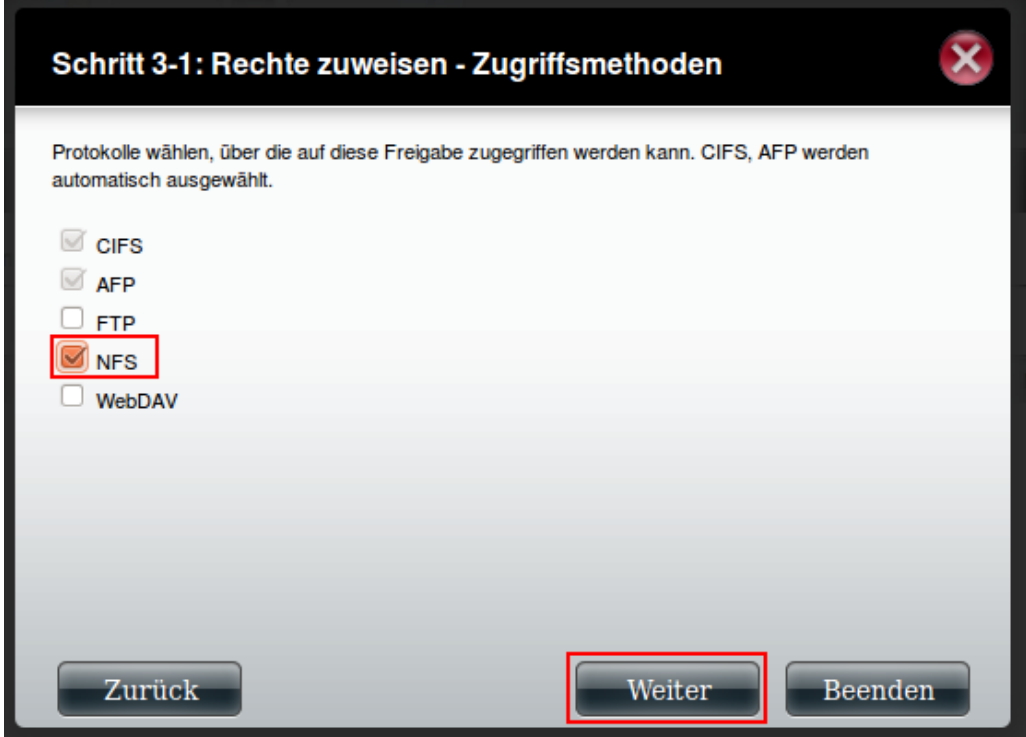

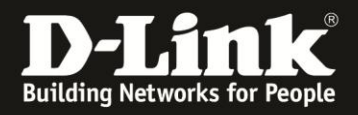

In das Feld "Host" muss die IP-Adresse des Ubuntu-Rechners eingetragen werden. In diesem Beispiel ist dies 192.168.10.246. Das Kästchen "Schreiben" aktivieren, wenn der Zugriff auf die NFS-Freigabe schreibend erfolgen soll. Mit "Weiter" bestätigen:

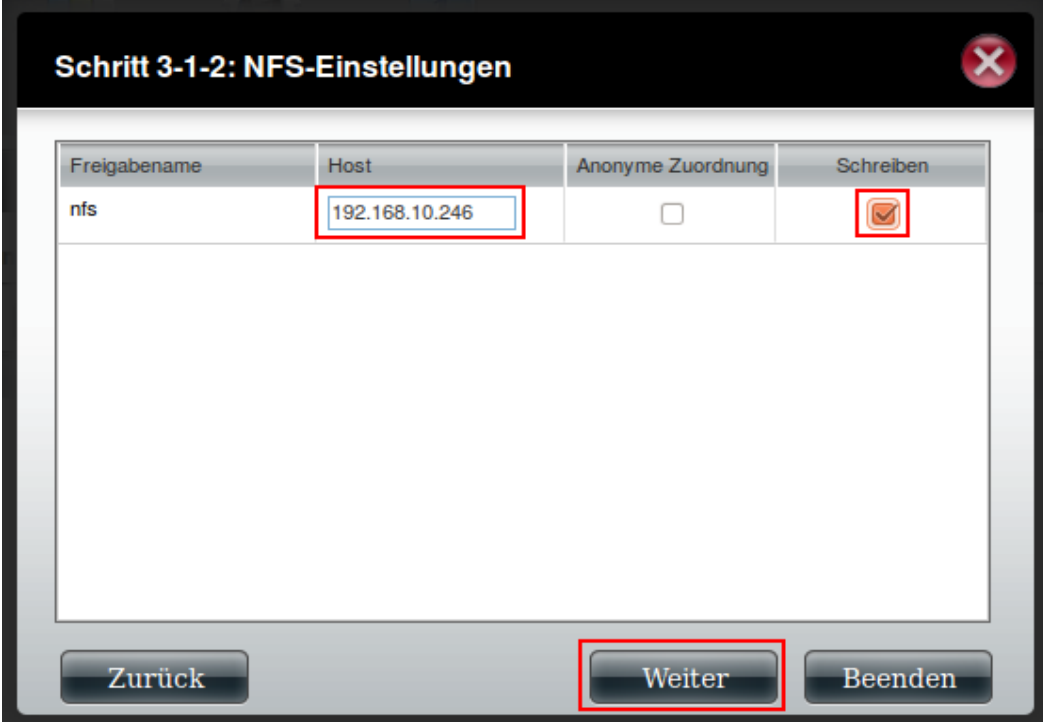

Anschließend wird eine zusammengefasste Übersicht der vorgenommenen Einstellungen dargestellt. Die Einrichtung kann mit einem Klick auf "Fertig stellen" abgeschlossen werden:

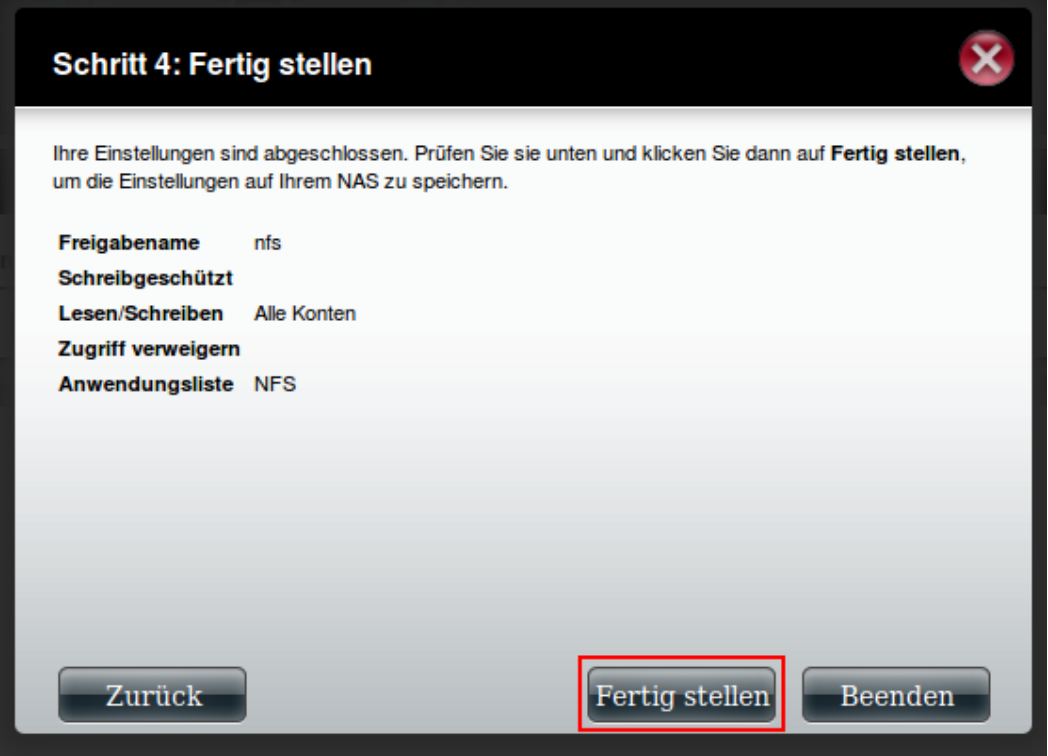

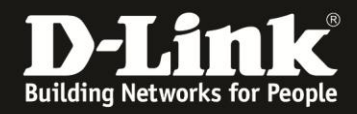

In der Liste der Freigaben erscheint die neue Freigabe für das Verzeichnis "nfs":

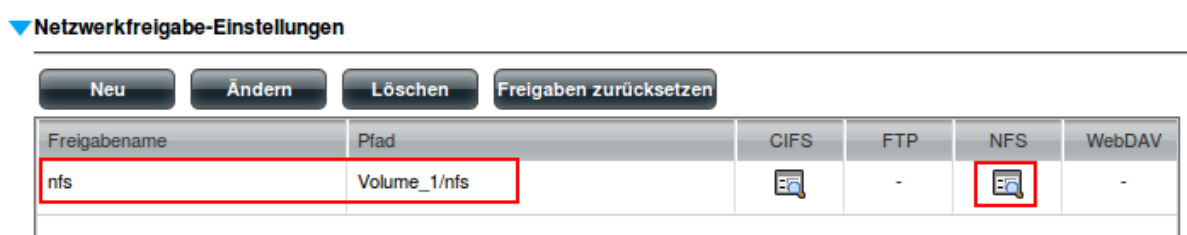

Mit einem Klick auf das Info-Symbol (rechts) kann man sich die NFS-Informationen für diese Freigabe anzeigen lassen:

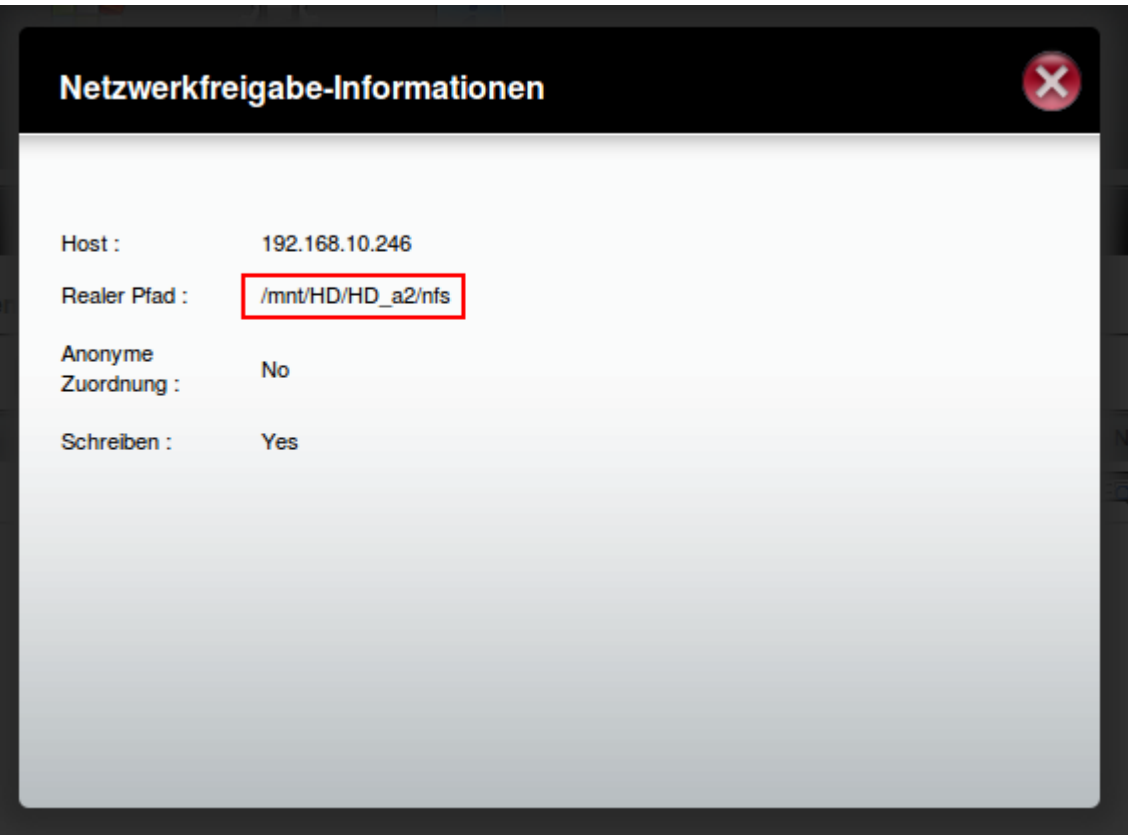

Erklärung zu den Informationen der NFS-Freigabe:

- 192.168.10.246 IP-Adresse des Ubuntu-Rechners, der NFS-Zugriff auf den DNS-320/325 haben soll.
- /mnt/HD/HD\_a2/nfs realer Pfad zum Verzeichnis auf dem DNS-320/325. Diesen Pfad sollte man sich aufschreiben. Er wird im Schritt 4 benötigt.

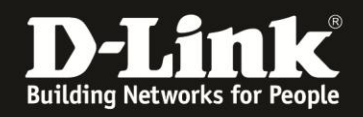

### <span id="page-8-0"></span>*4) Einbinden (mount) der Freigabe in Ubuntu*

Zum Mounten der erstellten NFS-Freigabe unter Ubuntu wird wie folgt vorgegangen:

Ein Terminal-Fenster öffnen. Dort den Befehl "sudo -s" eingeben. Dann muss das Kennwort für den Benutzer eingegeben werden, der bisher angemeldet war. In diesem Beispiel ist das der User "support":

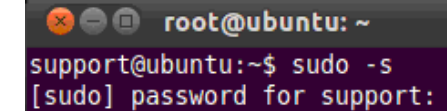

Anschließend sollte folgendes ausgegeben werden:

root@ubuntu:~#

Mit dem Befehl "apt-get install nfs-common" wird das Package für die Unterstützung von NFS installiert:

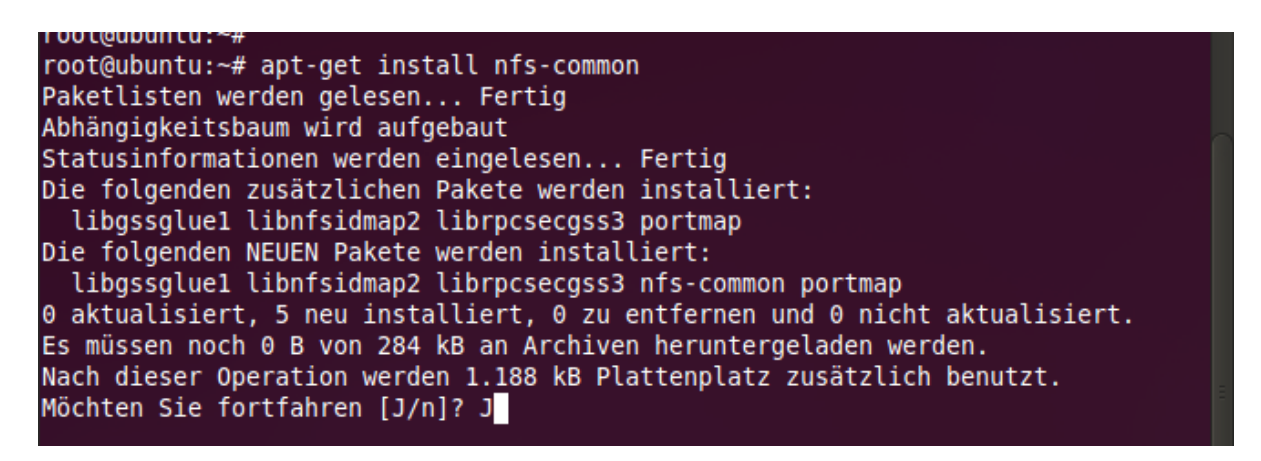

Sollte "nfs-common" bereits installiert sein, wird folgende Meldung ausgegeben:

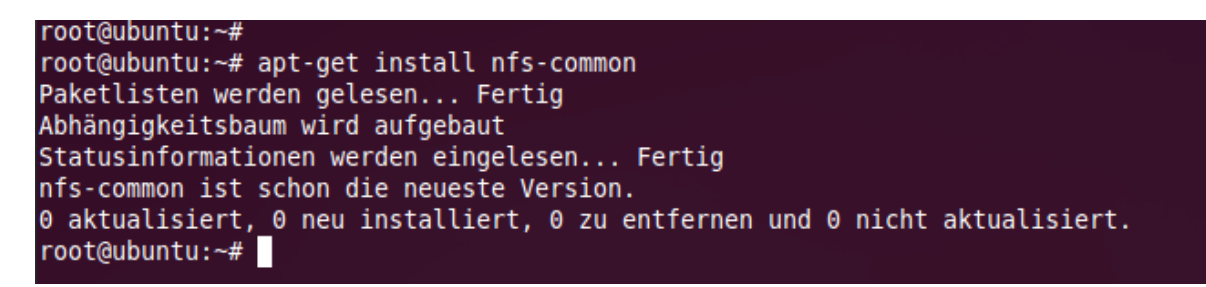

Nun muss ein Verzeichnis erstellt werden (mount point), in das die NFS-Freigabe des DNS-320/325 eingebunden wird. In diesem Beispiel wird mit dem Befehl "cd" zum Verzeichnis "/home/support". Dort wird das neue Verzeichnis "dlink-nas" mit dem Befehl "mkdir" erstellt:

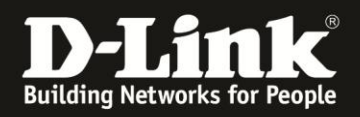

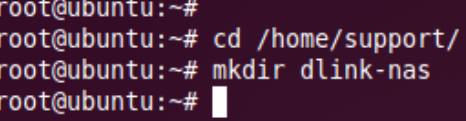

Mit dem Befehl "Is" kann man kontrollieren, ob das neue Verzeichnis erstellt wurde:

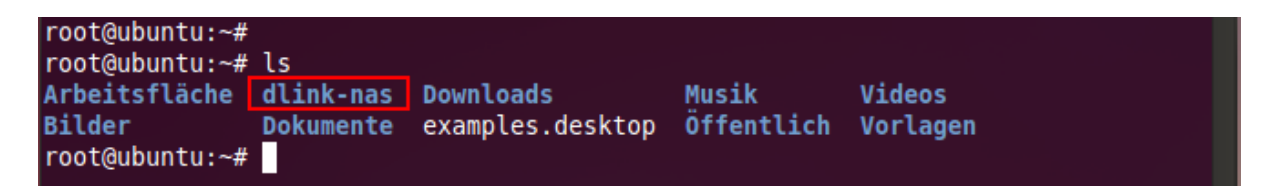

Mit dem folgenden Befehl "mount" kann man nun die NFS-Freigabe einbinden: Anschließend erscheint auf dem Desktop eine Verknüpfung, über die auf die NFS-Freigabe im DNS-320/325 zugegriffen werden kann:

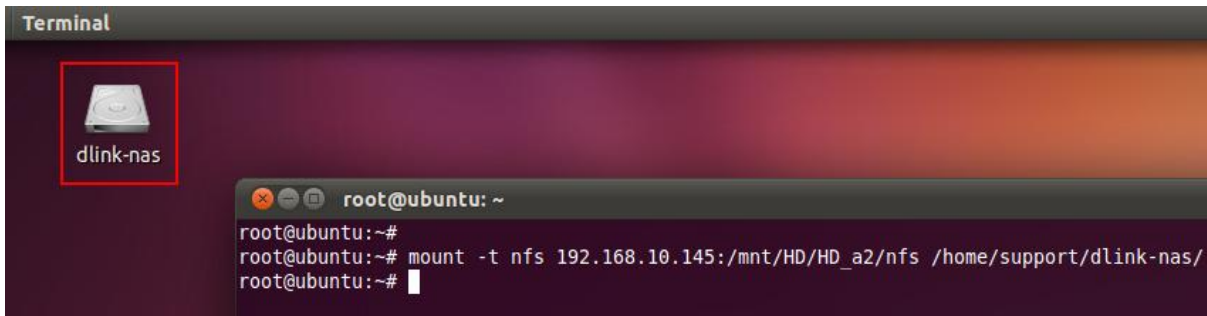

Erklärungen zur Zusammensetzung des mount-Befehls: 192.168.10.145 – IP-Adresse vom DNS-320/325. • /mnt/HD/HD\_a2/nfs – reeller Pfad zum Verzeichnis auf dem DNS-320/325 /home/support/dlink-nas – Pfad zum Verzeichnis auf dem Ubuntu-System, wo die NFS-Freigabe gemountet wird (mount point).

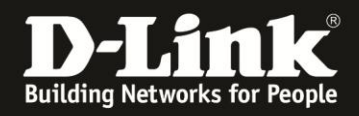

#### <span id="page-10-0"></span>*5) Aushängen (unmount) der Freigabe*

Um die Verbindung zur NFS-Freigabe zu trennen, wird der Befehl "umount" verwendet. Die Verwendung ist "umount /mount point". In diesem Beispiel ist der mount point "/home/support/dlink-nas". Deswegen sieht der Befehl hier so aus:

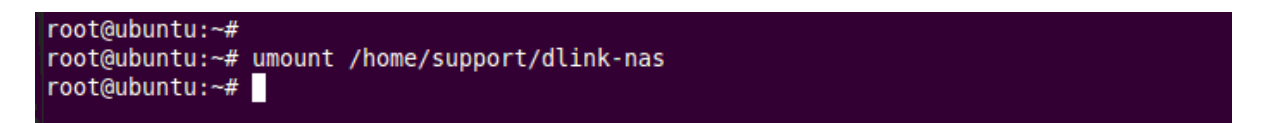

Die Verknüpfung auf dem Desktop wird somit automatisch entfernt.

**Erstellt von S. Palenkov Stand des Dokuments: 10. Juni 2011 Copyright: D-Link (Deutschland) GmbH**

D-Link (Deutschland) GmbH Schwalbacher Straße 74 D-65760 Eschborn/Taunus

Telefon: +49 (0)1805 / 2787 Servicezeiten: Mo - Fr 09:00 - 17:30 Uhr 0,14 € pro Minute aus dem Festnetz der Deutschen Telekom bzw. maximal 0,42 € pro Minute aus den deutschen Mobilfunknetzen Sitz der Gesellschaft: Eschborn/Ts. - Amtsgericht Frankfurt HRB 33950 Geschäftsführung: Thomas von Baross, Kevin Wen, Rick Chen.